# ごあいさつ

 $\overline{\mathcal{C}}$ 

 $\overline{\phantom{a}}$ 

 $\overline{\phantom{a}}$ 

 $\overline{\phantom{a}}$ 

 $\overline{\phantom{a}}$ 

 $\overline{\phantom{a}}$ 

 $\overline{\phantom{a}}$ 

 $\overline{\phantom{0}}$ 

平素は格別のご高配を賜り、厚く御礼申しあげます。 このたびは、「〈はまぎん〉電子債権サービス」をご契約くださいまして、まことにあ りがとうございます。 本サービスは、法人向けインターネットバンキング『〈はまぎん〉ビジネスサポートダ イレクト』(BSダイレクト)を通じて、電子債権の発生や譲渡、割引申込などがご利用 になれるサービスです。ご利用マニュアルを参照のうえ、ぜひ本サービスをご活用くだ さい。

以下のお取り引きの操作方法は横浜銀行ホームページ(http://www.boy.co.jp/)をご覧ください。 ①発生記録請求(債権者請求方式)②変更記録請求 ③保証記録請求 ④支払等記録請求 ⑤譲渡担保申込

※本ご利用マニュアルの内容は2023年1月10日現在のものであり、サービス向上を目的としたシステム改定の ため、予告なく変更する場合がありますので、ご了承ください。

1

# ご利用にあたって

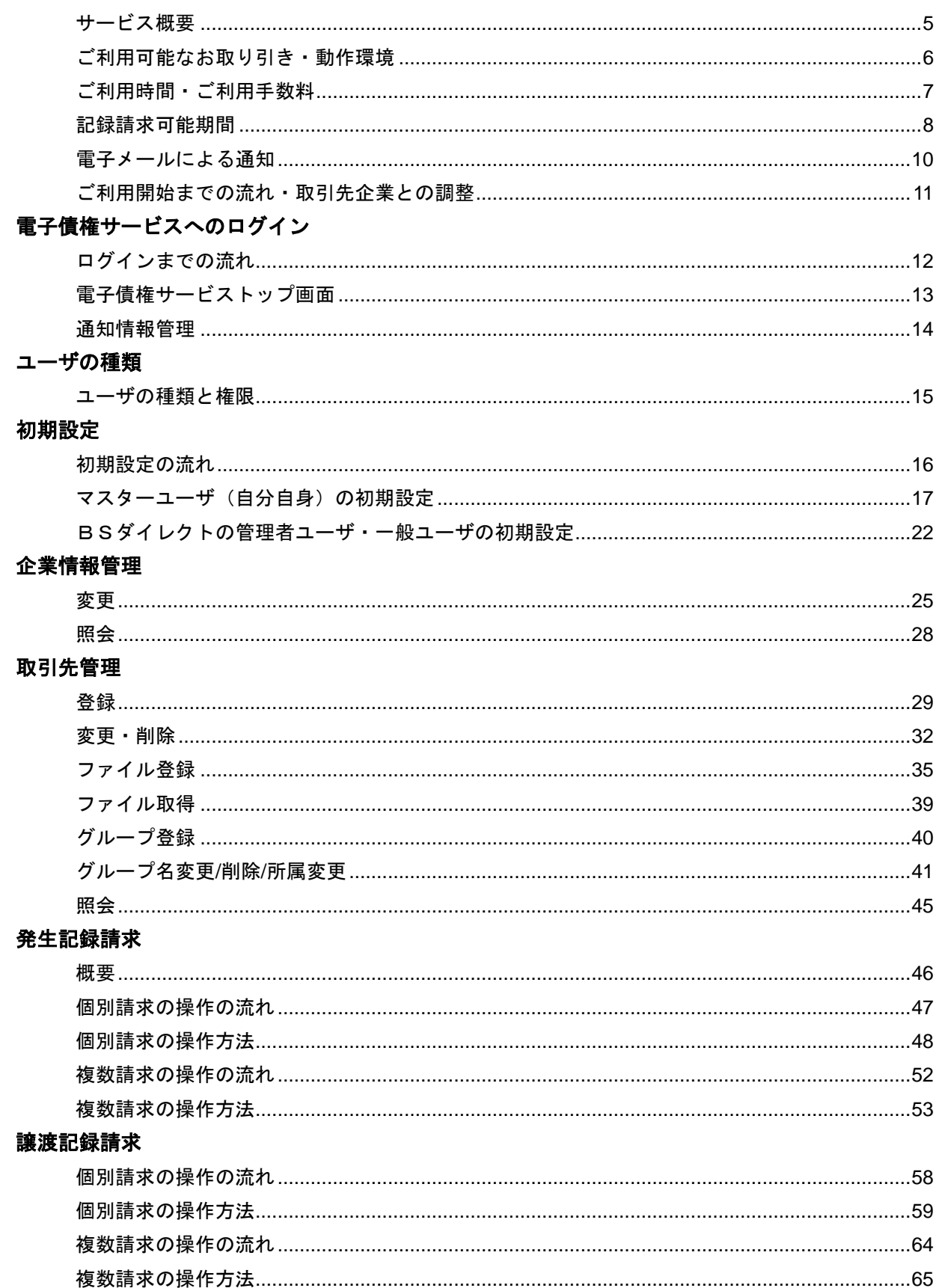

# 一括記録請求

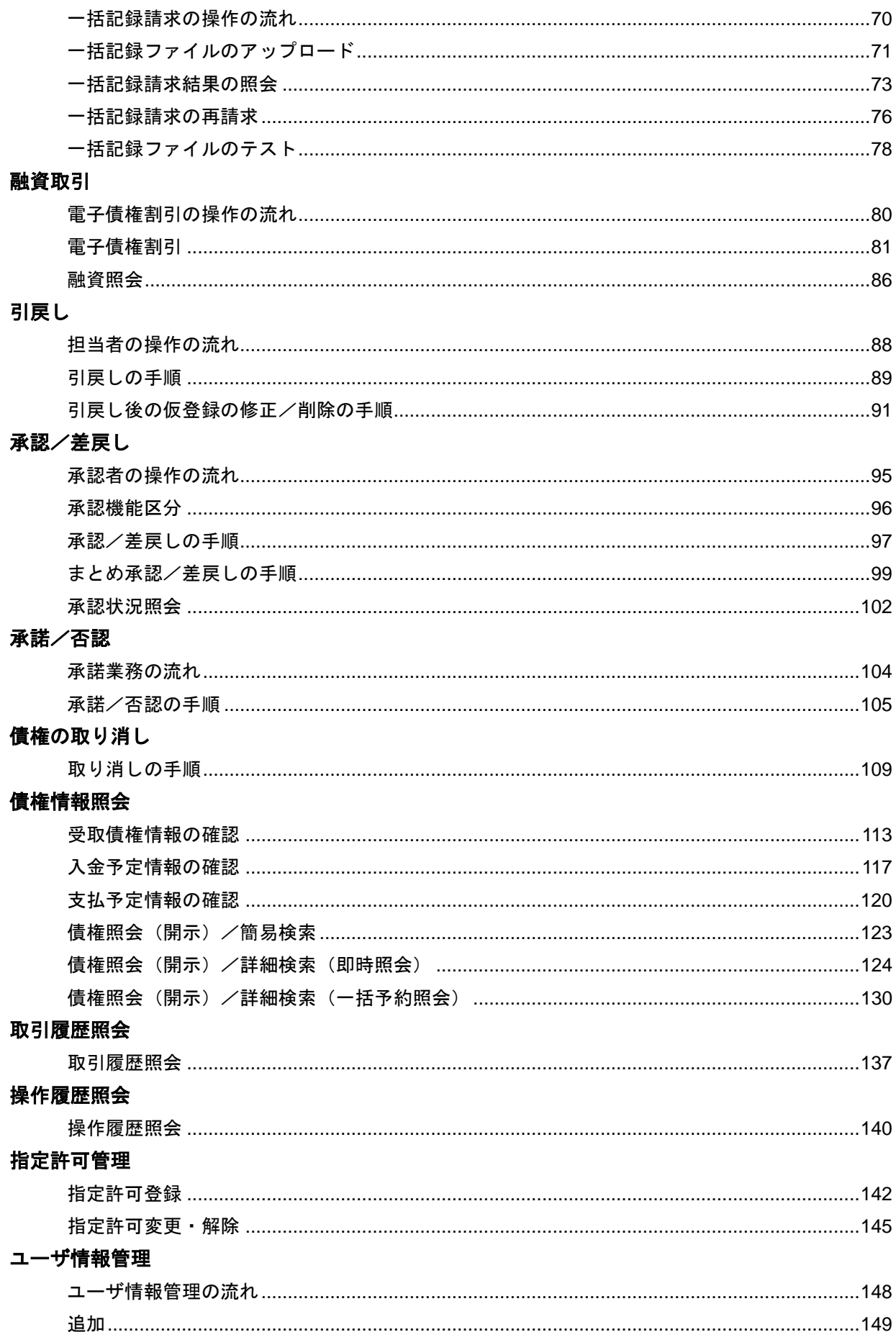

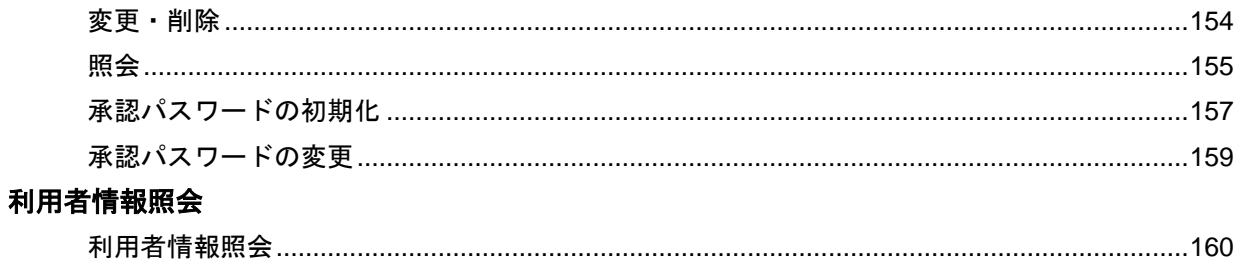

 $=$ 

# ご利用にあたって

サービス概要

1. 記録請求

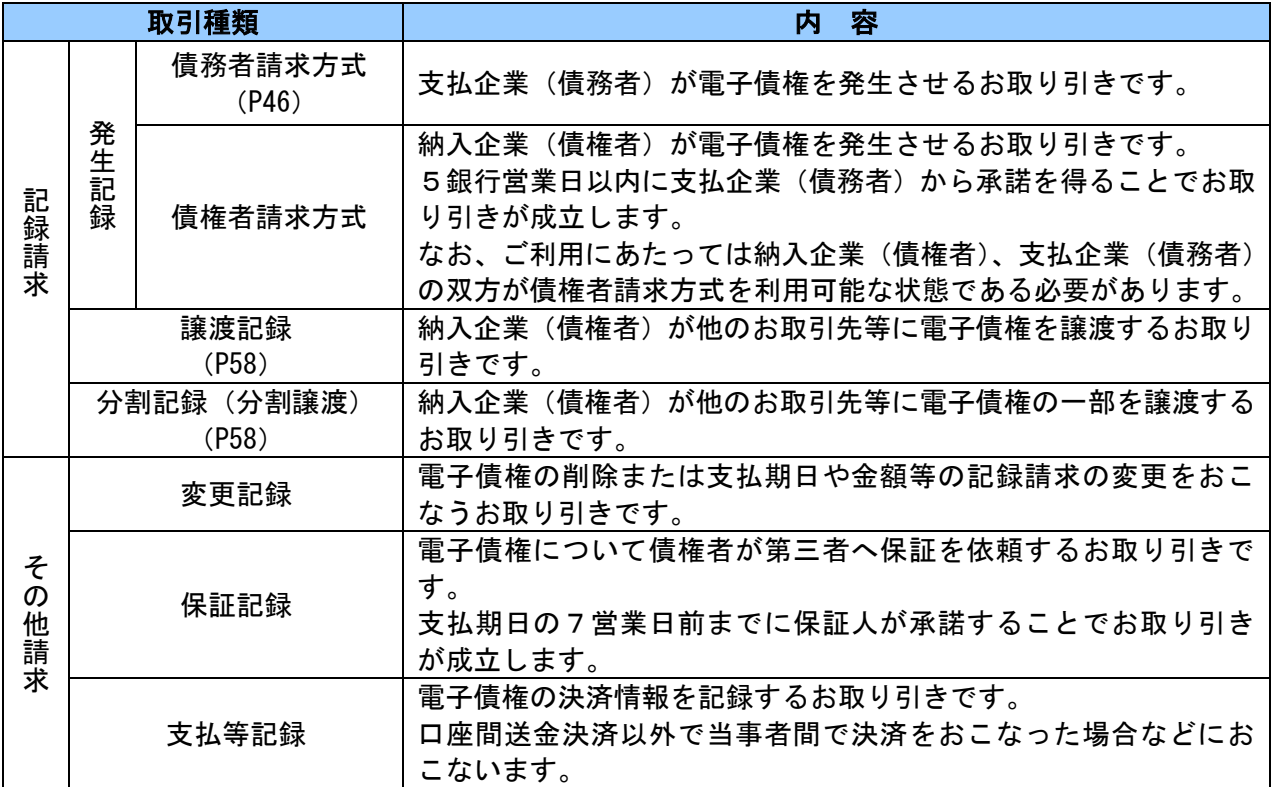

(注1) 譲渡記録、分割譲渡記録をおこなう譲渡人は、譲渡する電子債権の保証人となります。

(注2)発生記録(債権者請求方式)、変更記録、保証記録、支払等記録の操作方法は横浜銀行ホームペ ージをご覧ください。

(注3)電子債権のしくみ等は、横浜銀行ホームページのほか、でんさいネットホームページもご活用 ください。

でんさいネットの特長、参加金融機関一覧、ご利用者向けQ&Aなどをご覧いただけます。

↓↓↓

http://www.densai.net/

## 2. 融資取引

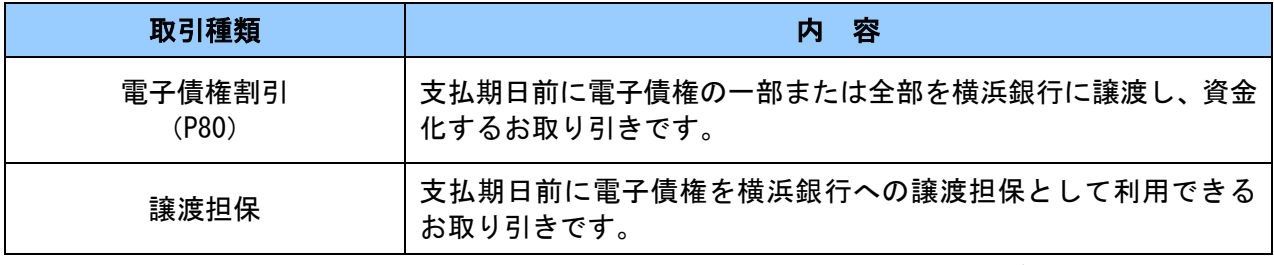

(注1)横浜銀行を窓口金融機関とする(横浜銀行の口座で受け取る)電子債権が対象になります。

(注2) ご利用にあたっては横浜銀行所定の審査があります。

(注3)譲渡担保の操作方法は横浜銀行ホームページをご覧ください。

# 3.情報照会・管理業務等

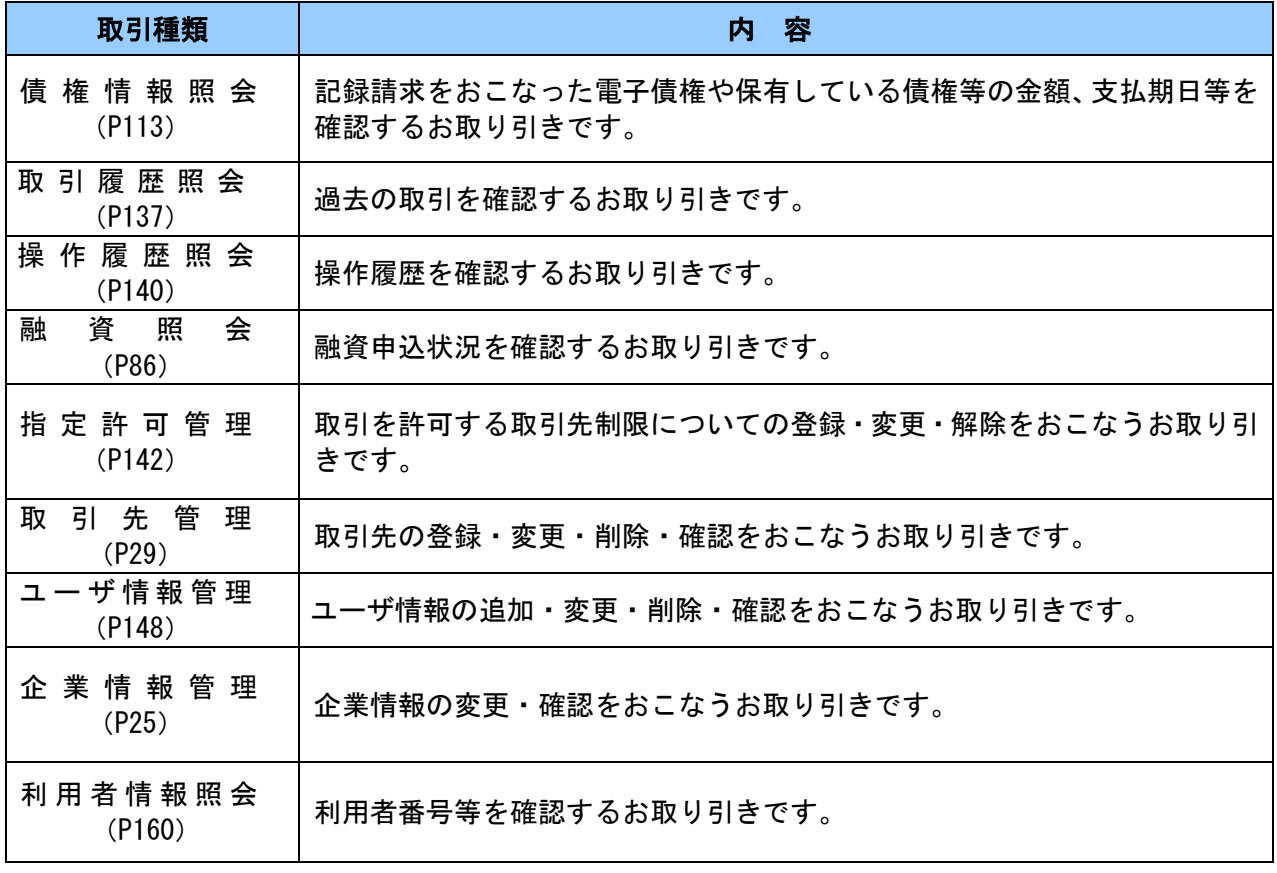

ご 利 用 可 能 な お 取 り 引 き

■利用者区分に応じて、ご利用可能なお取り引きが異なります。

■債務者利用のみのお取り引きはできません。債権者利用と合わせてのご利用となります。

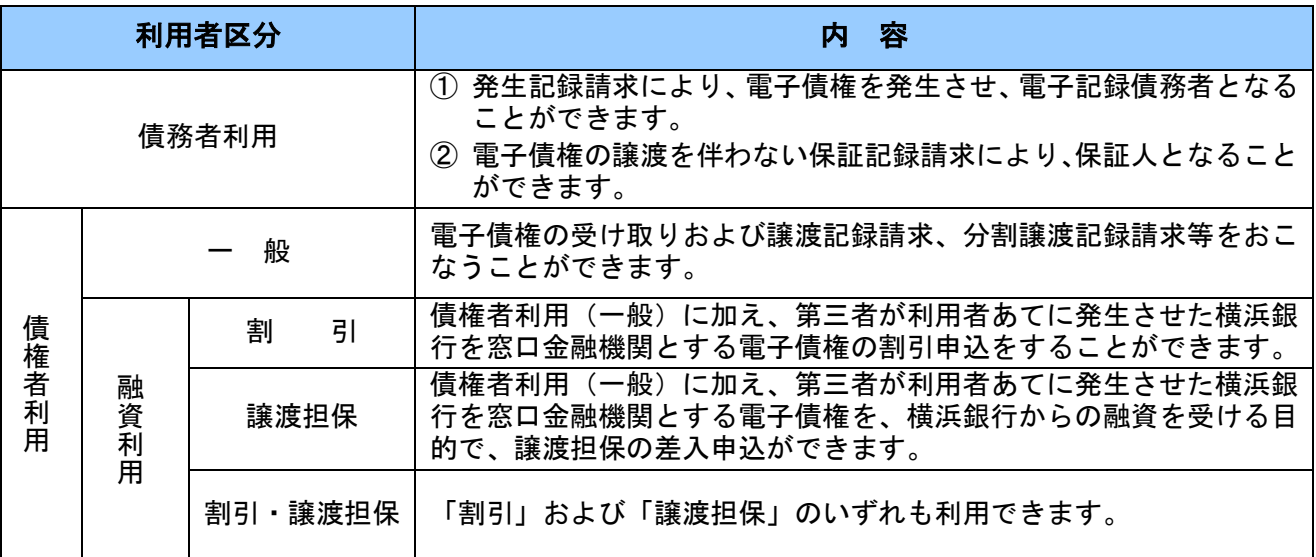

## 動 作 環 境

動作環境の最新情報は、横浜銀行ホームページをご覧ください。

6

#### ご 利 用 時 間

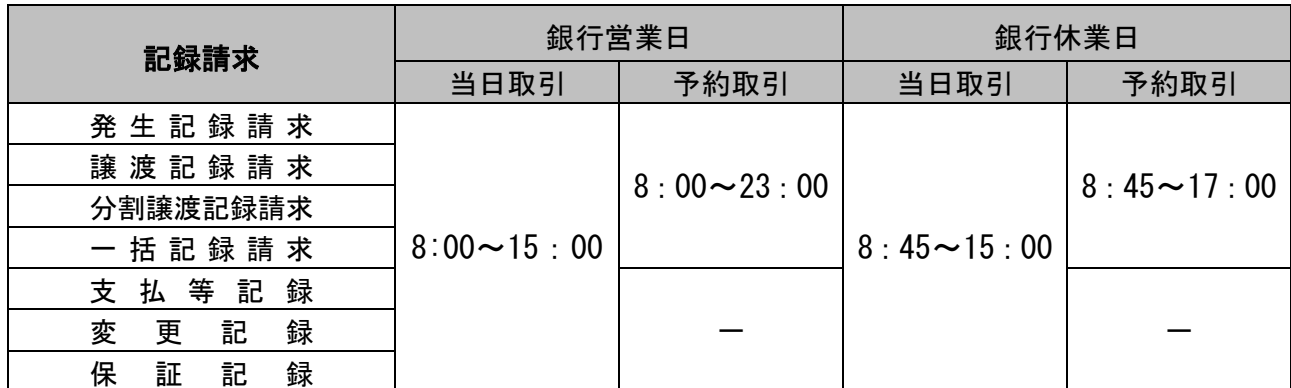

※1 銀行営業日は月曜日から金曜日です(ただし、祝日・休日および 12 月 31 日から 1 月 3 日を除きます)。 ※2 毎月第 2 土曜日、および 12 月 31 日から 1 月 3 日、5 月 3 日から 5 月 5 日はご利用になれません。

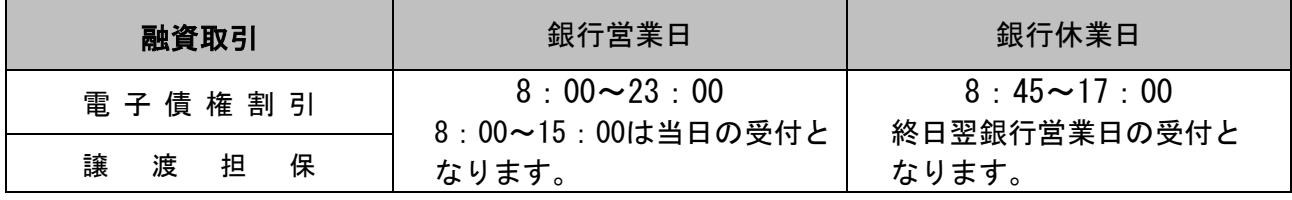

※1 電子債権割引は、受付日の翌銀行営業日以降の日を割引希望日として割引申込が可能です。

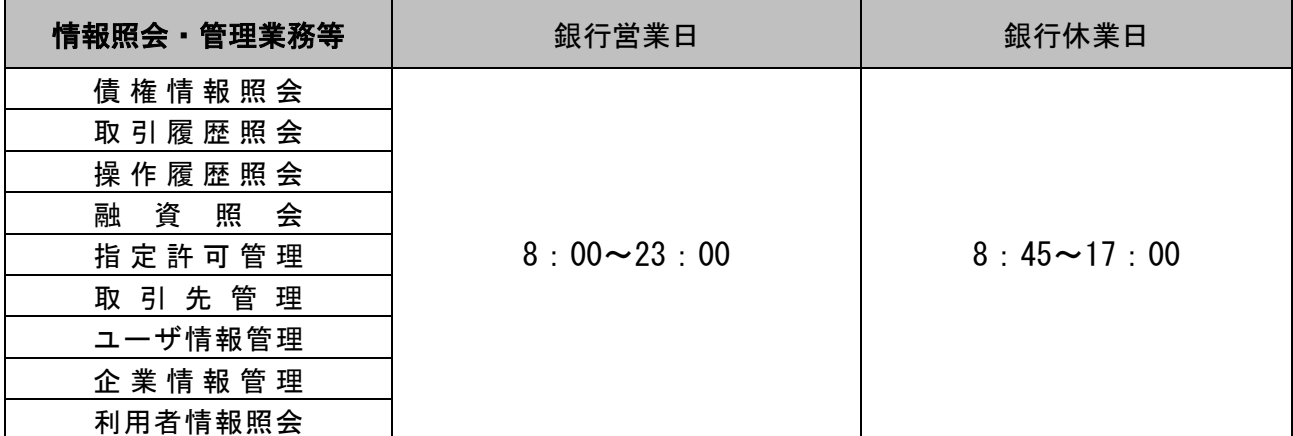

ご 利 用 手 数 料

ご利用手数料の詳細は、横浜銀行のホームページをご覧ください。

なお、発生記録・譲渡(

)記録手数料等、お取り引きにかかる手数料は、以下の場合においても発生

する場合があるため、ご注意ください。

- 債権者請求方式により債権の発生記録請求をおこなった場合で、債務者が債権者請求方式のお申し込み をしていない、債務者利用のお申し込みをしていない等の理由により、当該お取り引きがエラーとなっ た場合
- 発生記録請求、譲渡(分割)記録請求等の記録請求において、指定許可を受けていない先を指定したこ とで、当該お取り引きがエラーとなった場合(お取り引きの相手先が指定許可機能をご利用の場合のみ)
- 発生記録請求 ・ 譲渡 (分割)記録請求等の記録請求における請求対象口座が取引不可で、当該お取り引 きがエラーとなった場合
- 発生記録請求・譲渡(分割)記録請求等の予約の取り消しをおこなった場合

### ○ 発生記録請求・変更記録請求等で、お取り引きの相手方が当該お取り引きを否認した場合

## 記録請求可能期間

1.記録請求

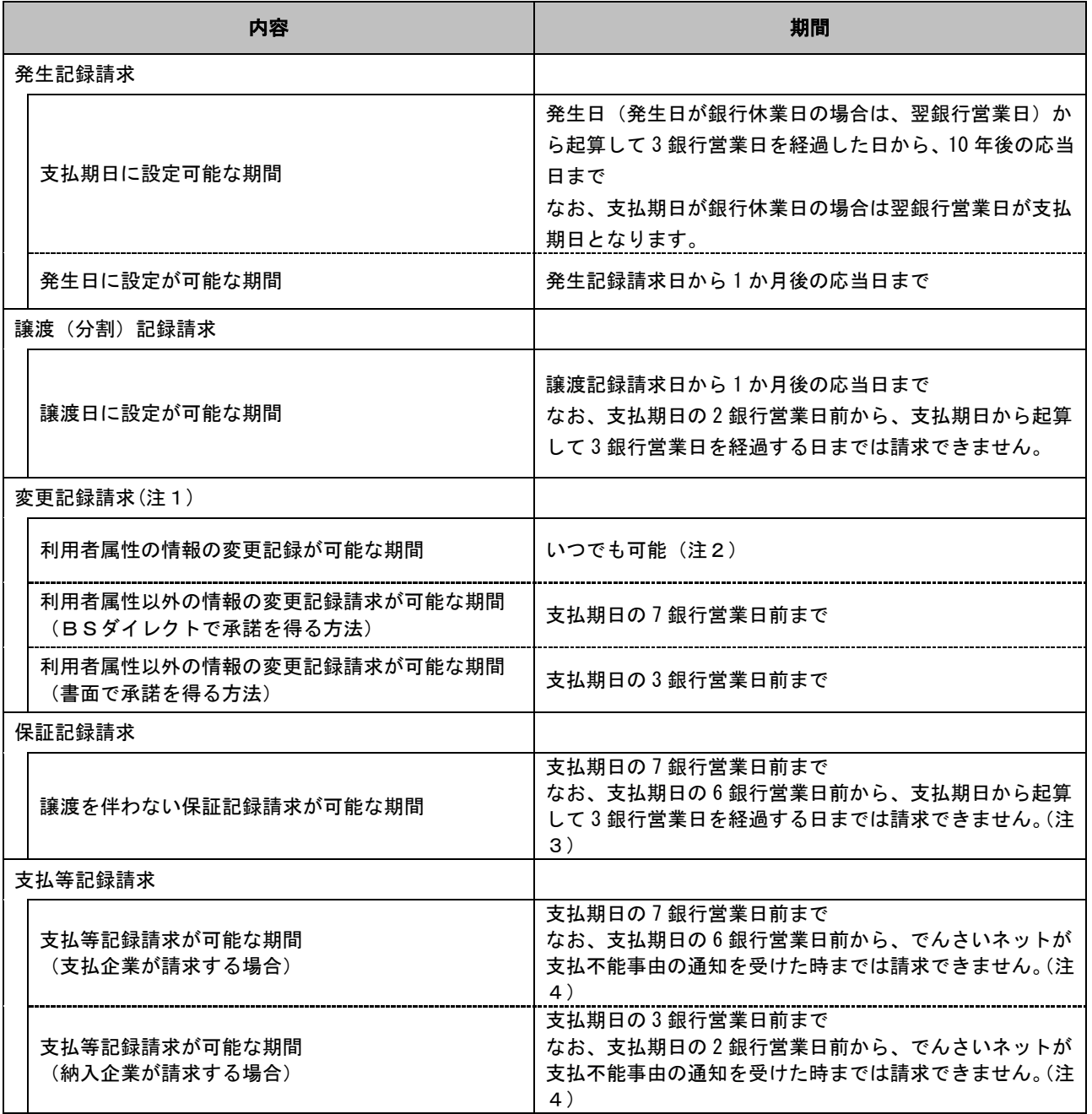

(注1)対象期間外でも、差押えの記録を削除するための変更記録等は可能です。

(注2)支払期日の3銀行営業日以降は、債権金額全額について、債務者を支払等をした者とする支払等記録が行われていない 場合に限り可能です。

(注3)支払等記録がおこなわれておらず、債務者が支払不能に関する異議申立をしていない場合に限り、支払期日の3銀 行営業日以降の記録請求が可能です。

(注4)債務者の窓口金融機関(仕向金融機関)からでんさいネットに対し、支払不能通知が出された後であれば可能です (ただし、支払等記録がおこなわれるのは支払期日の3銀行営業日後となります)。

## 2.記録請求の承諾/否認、記録請求の取消

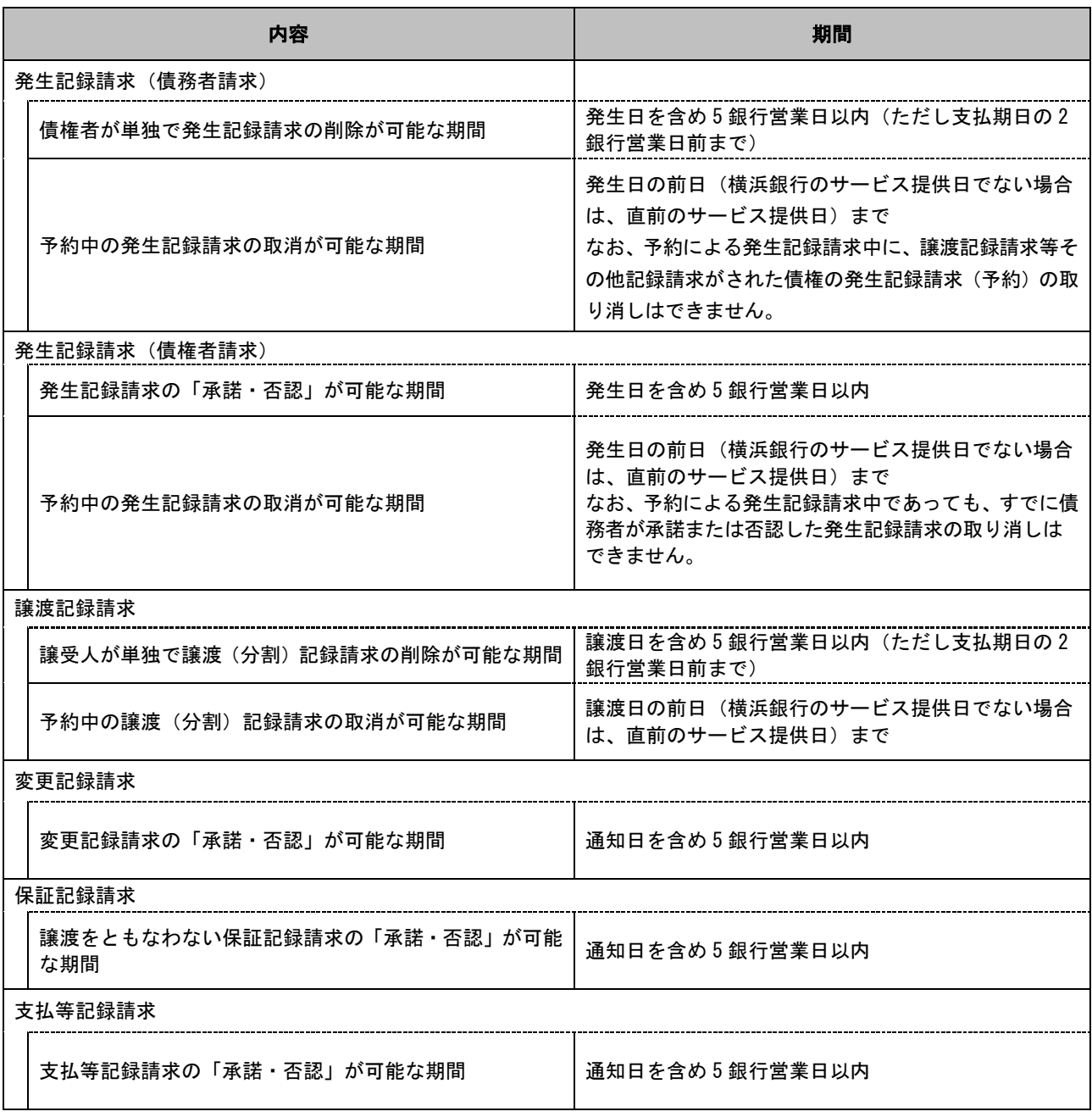

電子メールによる通知

■自身がおこなった取引内容や取引先からの取引承諾依頼等が、電子メールにより通知されます。 ■電子メール件名は「記号+【取引の状態】+取引種類」という形式で表示されます。

(例) ▲ 記号 〈はまぎん〉電子債権サービス【 【 仮登録 取引の状態 】 】 発生記録請求 取引種類 のご連絡

【電子メール件名の記号の種類】

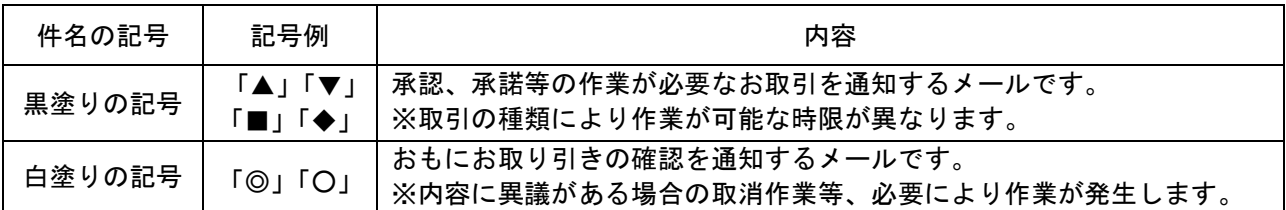

## 【「発生記録(債務者請求)」時の電子メールの件名例】

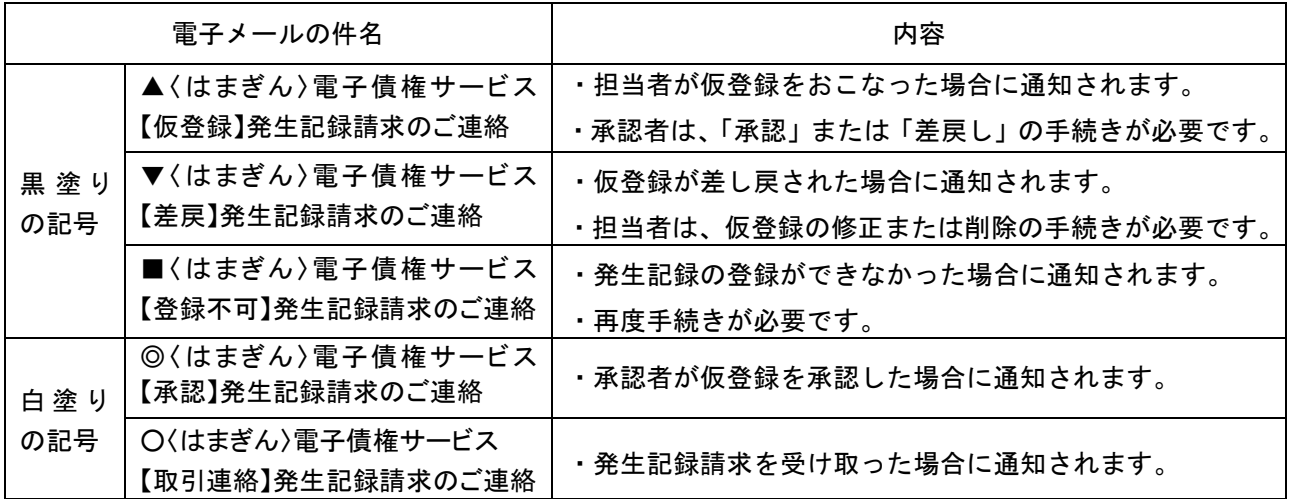

#### 【電子メールによる通知例】

承認者が発生記録請求の仮登録を承認した際、以下の内容の電子メールが送信されます。

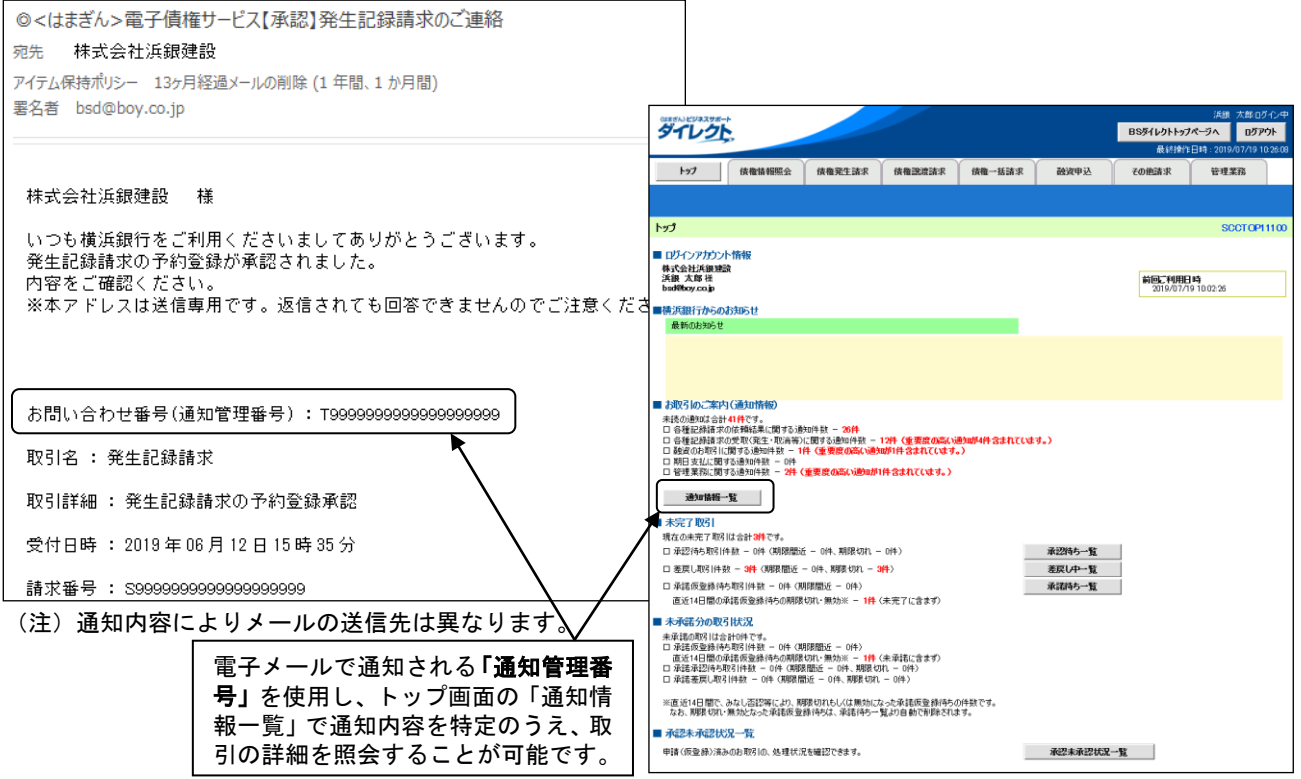

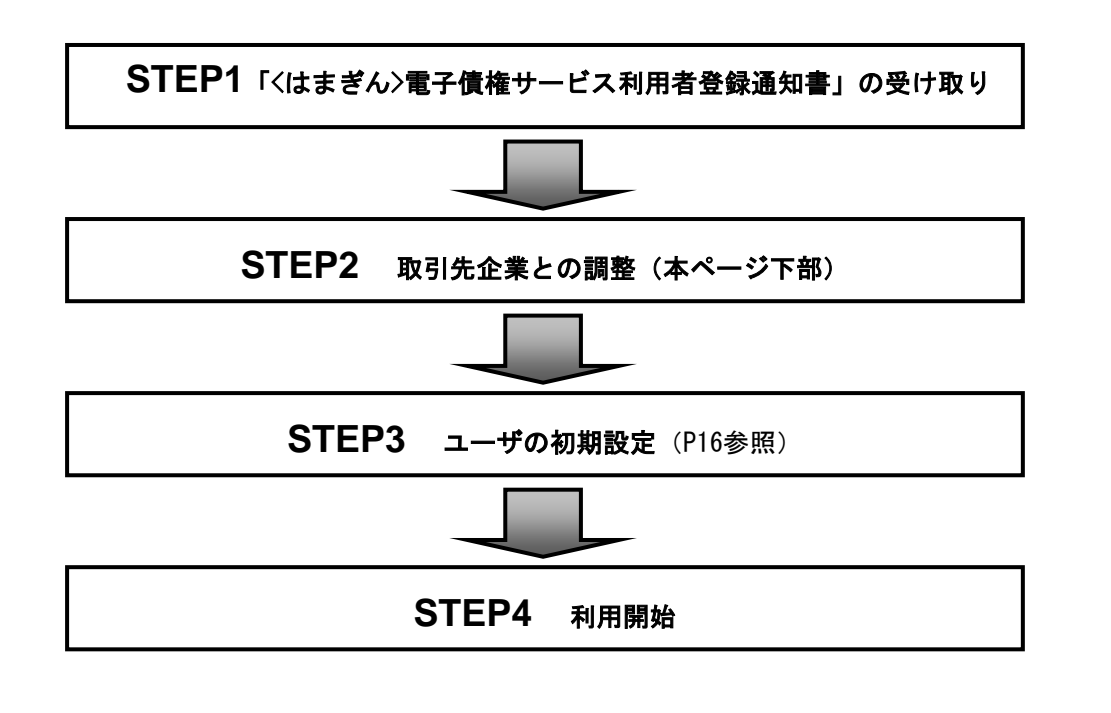

取引先企業との調整

1.支払企業さまとしてのご利用の場合

■納入企業さまあてに支払方法の変更を通知し、了解を得る必要があります。 ■納入企業さまから納入企業さまの「利用者番号」「受取口座情報(取引金融機関名・支店名・預金科 目・口座番号・口座名義など)・指定許可機能の利用有無」について連絡を受ける必要があります。

2. 納入企業さまとしてのご利用の場合

■支払企業さまにご自身の「利用者番号」「受取口座情報(取引金融機関名・支店名・預金科目・口座 番号・口座名義など)」を連絡します。

■債権者請求方式による発生記録請求をご利用の場合は、以下のご対応も必要です。

- ・支払企業さまに債権者請求方式および債務者利用のご契約を依頼します。支払企業さまが債権者請 求方式または債務者利用のお申し込みをしていない等の理由により、当該お取り引きがエラーとな った場合でも、お取り引きにかかる手数料が発生する場合があります。
- ・支払企業さまの「利用者番号」「支払口座情報」の連絡を受ける必要があります。

#### (i) ご注意事項

お取り引きの相手方が指定許可機能をご利用の場合は、お客さまを指定許可先として登録してもら う必要があります。万一、指定許可先として登録されておらず、お取り引きがエラーとなった場合 でも、お取り引きにかかる手数料が発生する場合があります。